# **NONCONFORMANCE MODULE PROCESS FLOW**

### **SUPPLIER DEVIATION REQUEST (SR) TYPE NC SUPPLIER CREATION OF A SR TYPE NC**

### **PROCESS FLOW COMMENTS**

**PURPOSE: This document illustrates the process flow and provides the specific screen shots to be encountered and detail instructions that must be followed by a Moog Supplier or Moog Buyer to request disposition of any parts that do not meet the Purchase Order and related flow-down document requirements.** 

**If you have any questions in applicability or you encounter problems understanding or technical difficulty, contact the Moog Buyer identified on the Purchase Order for assistance.**

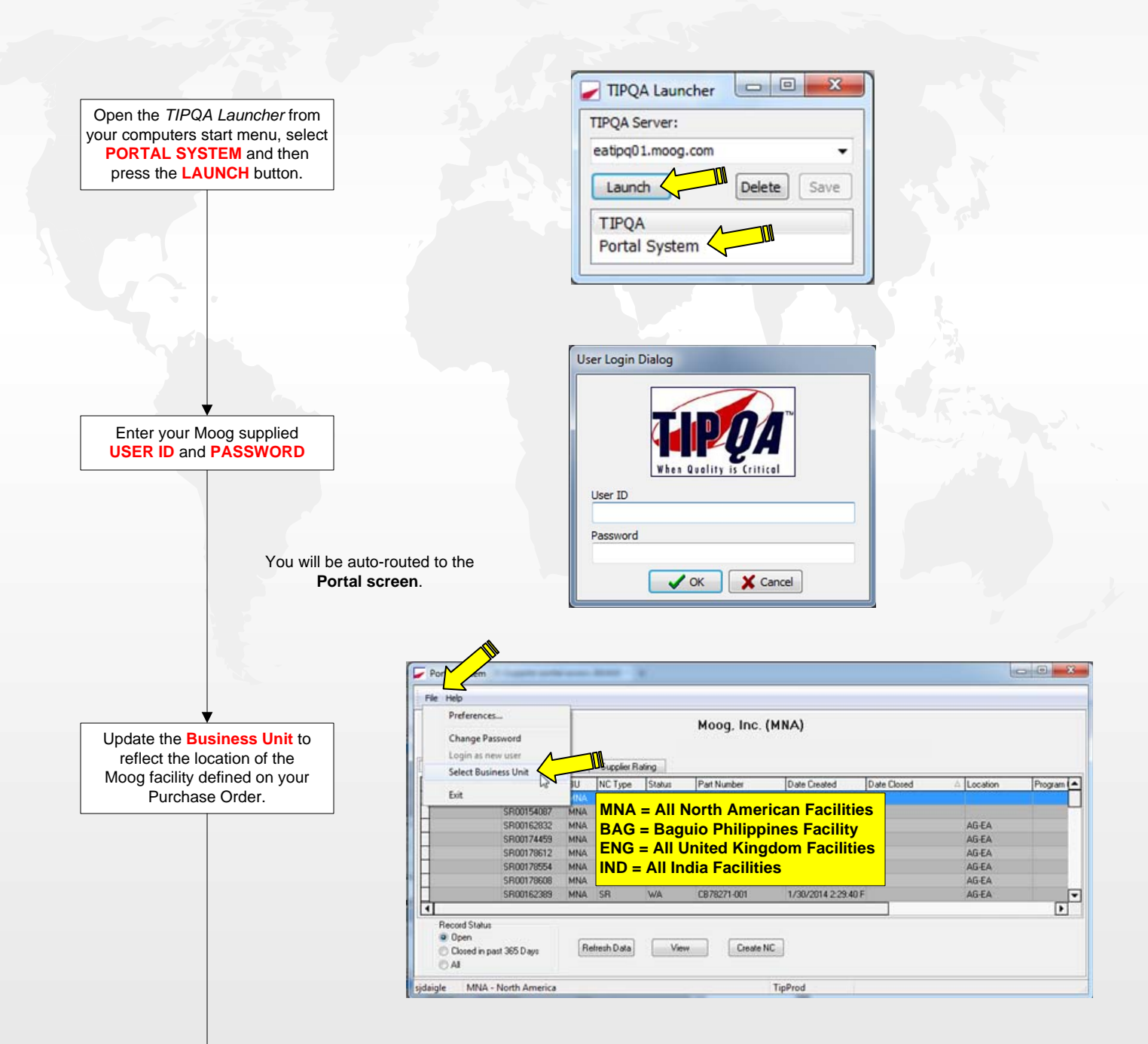

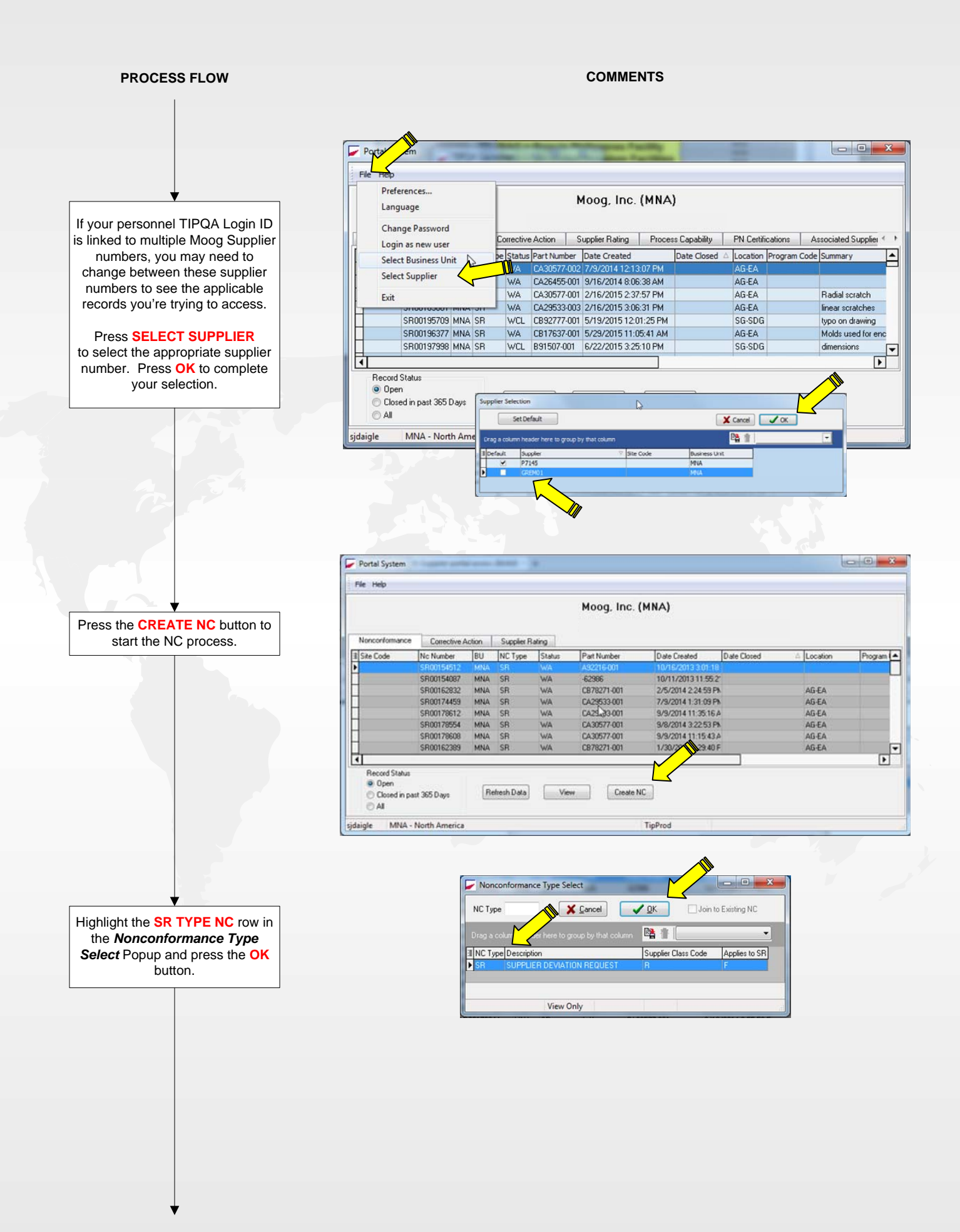

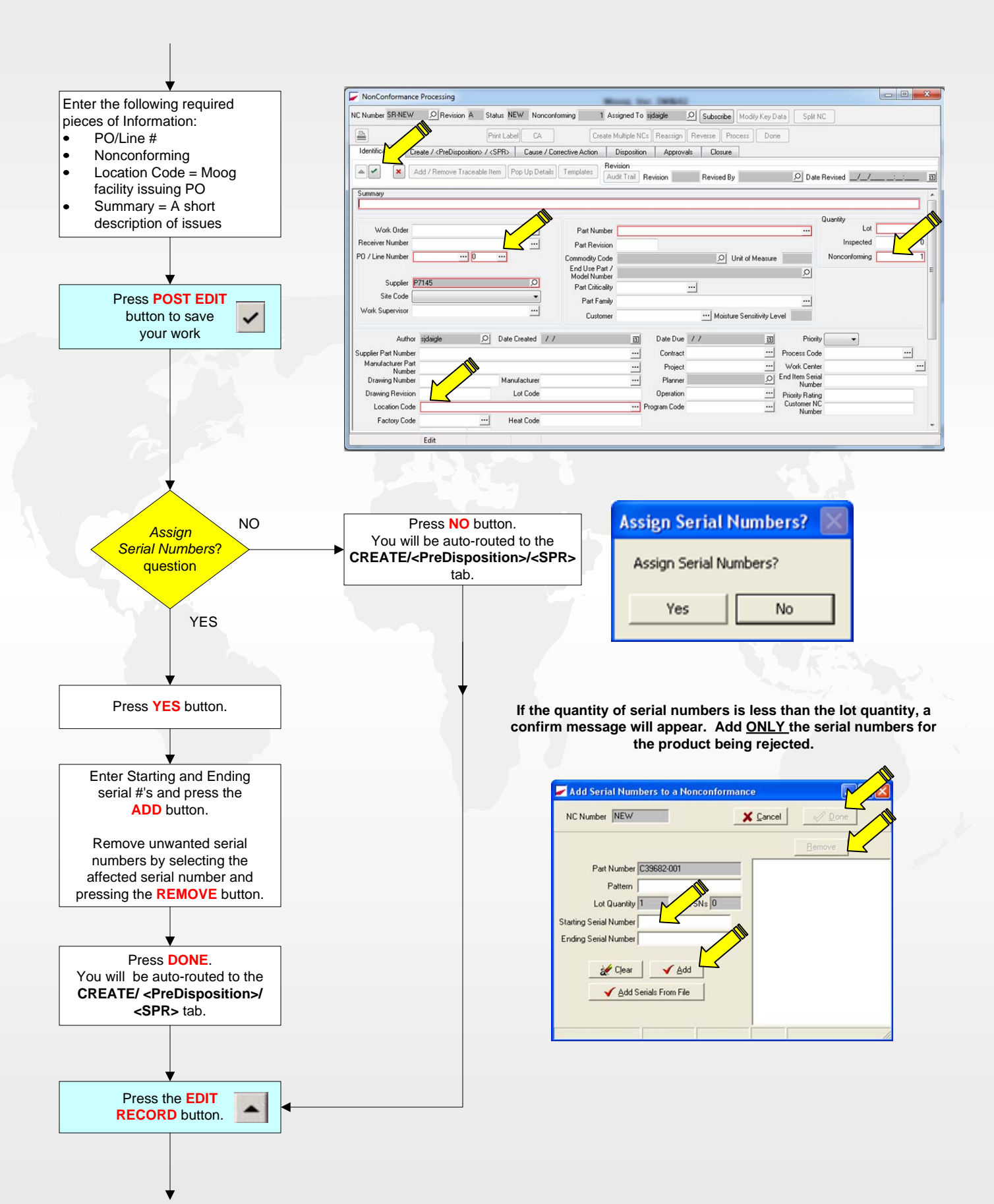

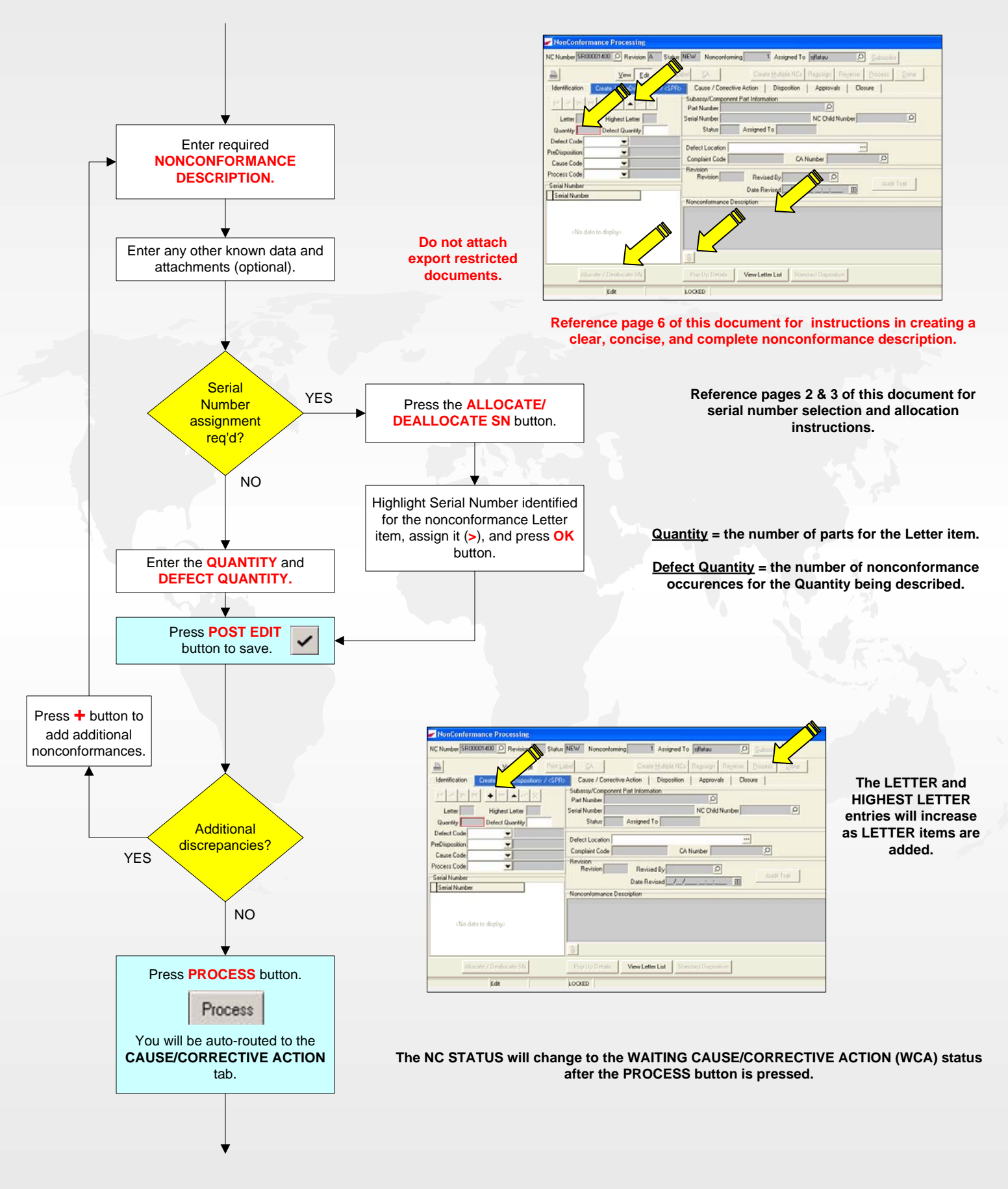

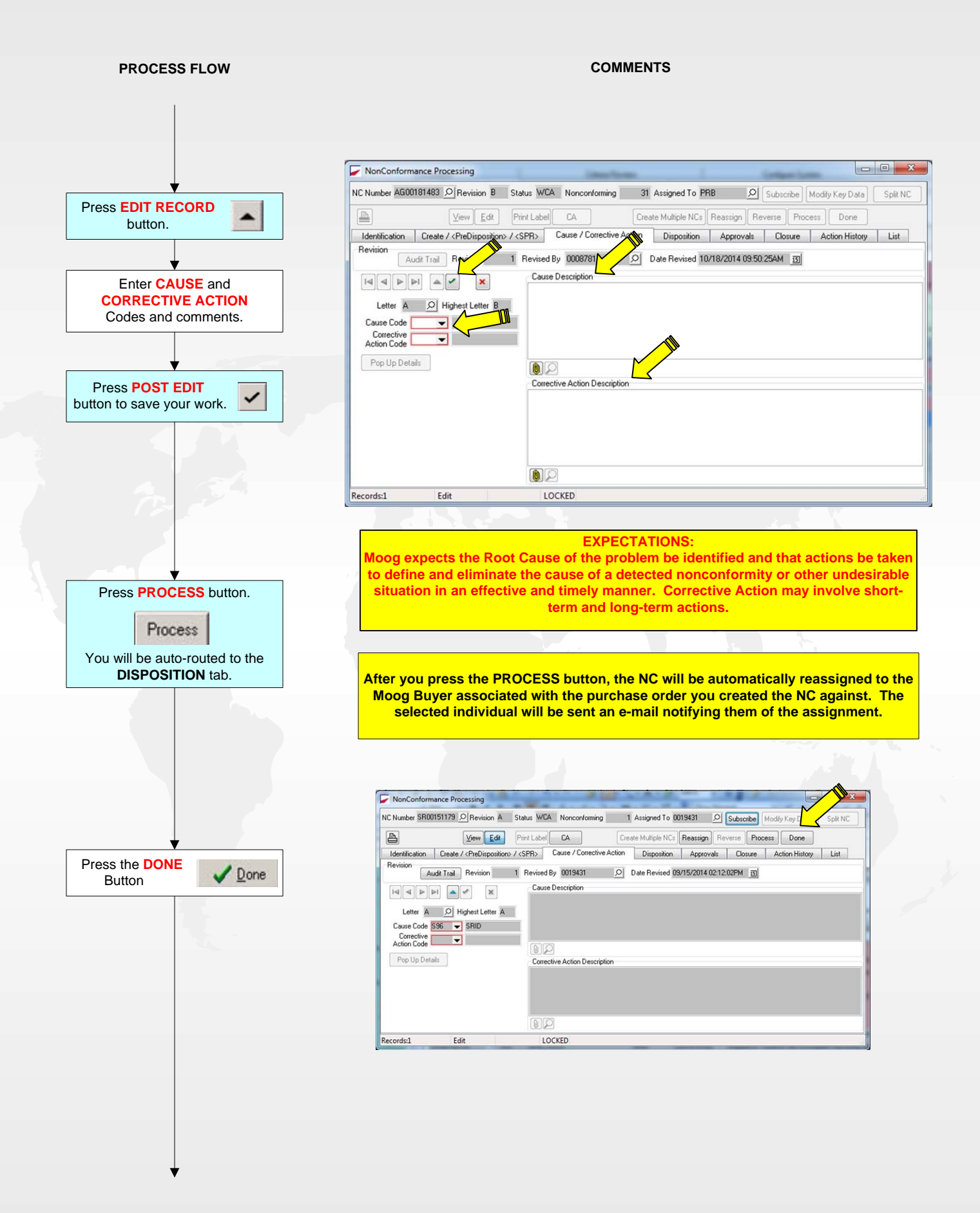

![](_page_5_Figure_2.jpeg)

**This completes the process and instructions for creating a Supplier Deviation Request. You can monitor the progress of the request that you made through the portal as with any other NC or CA that has your Supplier Number on it. You will be notified via e-mail when a disposition has been made.**

**Your primary contact for this process is the Moog Buyer. If you have any questions, contact your Moog Buyer for assistance.** 

## **CREATING A CLEAR, CONCISE, AND COMPLETE NONCONFORMANCE DESCRIPTION**

The need to create a clear, concise, and complete nonconformance description is vital to those who are required to disposition, approve, and process discrepant parts.

You, as the Author of the Nonconformance (NC) Report are tasked to enter this description in the report.

A good rule of thumb when documenting your nonconformance description is to enter what the characteristic / feature is, what the requirement/ specification is, what the part reads/measures, and the spot on the drawing/procedure where the feature can be located (when applicable).

An example of this is as follows:

Enter the characteristic or feature, which is discrepant. This can be an O.D. size, a surface finish, flatness, performance test, or any similar feature.  *Dia* 

Enter the specific requirement or specification the feature should be.

2.045" +.0002" -.0000"

• Enter the actual measured results for the characteristic or feature.

Checks/Measures 2.0473"

• Enter the location on the drawing or procedure location that the requirement is specified. Zone/Location E-6

If the nonconformance you are entering is the result of a sample inspection, state the quantity of the parts found nonconforming and the quantity sampled. 1 of 5 piece sample

If the nonconformance cannot be adequately defined in words, add pictures as attachments.

An accurate description greatly reduces engineering review time and prevents errors in the disposition process.

It is important to remember that the nonconformance may be sent to an engineer in another Moog division somewhere across the globe for disposition. The nonconformance may also be sent to a supplier for part processing or corrective action so be clear, concise, and complete in your description.

Examples of both Good and Bad Nonconformance Descriptions are shown at right:

Nonconformance Description Zone E-6 dia.2.0475+.0002-.0000 ck's 2.0473

Good

Nonconformance Description Per drawing note 2, heat treat to Rc 37-42 per CDP3273, parts are 42-44.

Good

Nonconformance Description 1 of 5 piece sample checks u/s .001 (.768) on .771 +/- .002 dia. zone G3.

Good

Nonconformance Description Test #3, Low Speed Friction: Nominal Running Current <u><</u>3.5A Avg EXT measures 3.8A

Good

Nonconformance Description bad ballscrew

Bad - What's bad? No specification or actual values defined.

![](_page_6_Figure_28.jpeg)

Bad – A summary of the SRID should be documented.

![](_page_6_Figure_30.jpeg)

Bad – What's not to print about it? No specification or actual values defined.

![](_page_6_Picture_235.jpeg)

Bad – Two nonconformance's on one Letter item and no specification or actual values defined.